## CRÉATION DE SYMBOLES

créer votre symbole

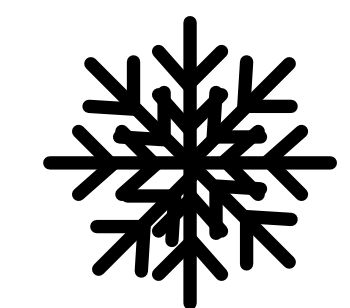

glisser votre symbole dans la fenêtre symbole et compléter comme ceci

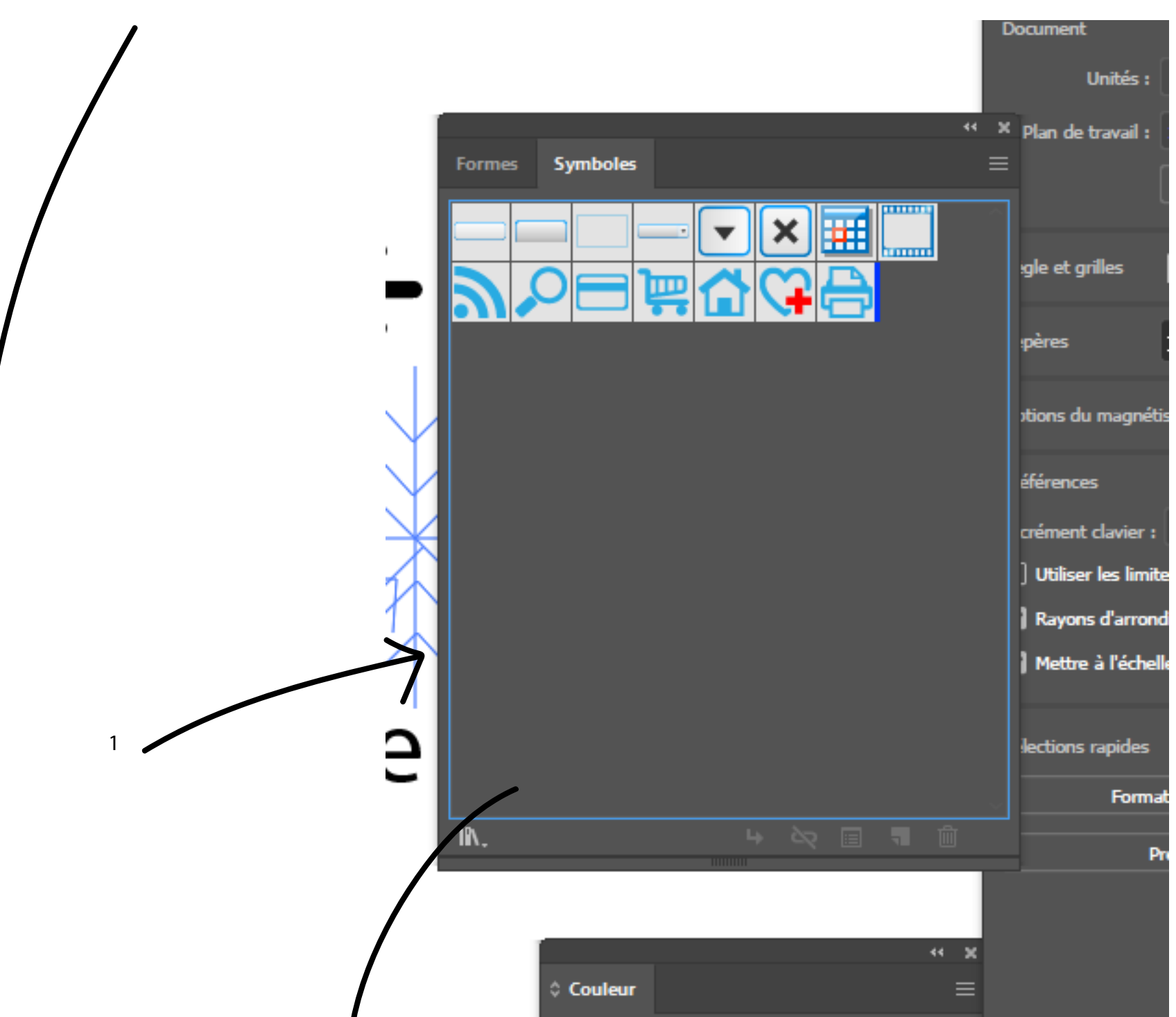

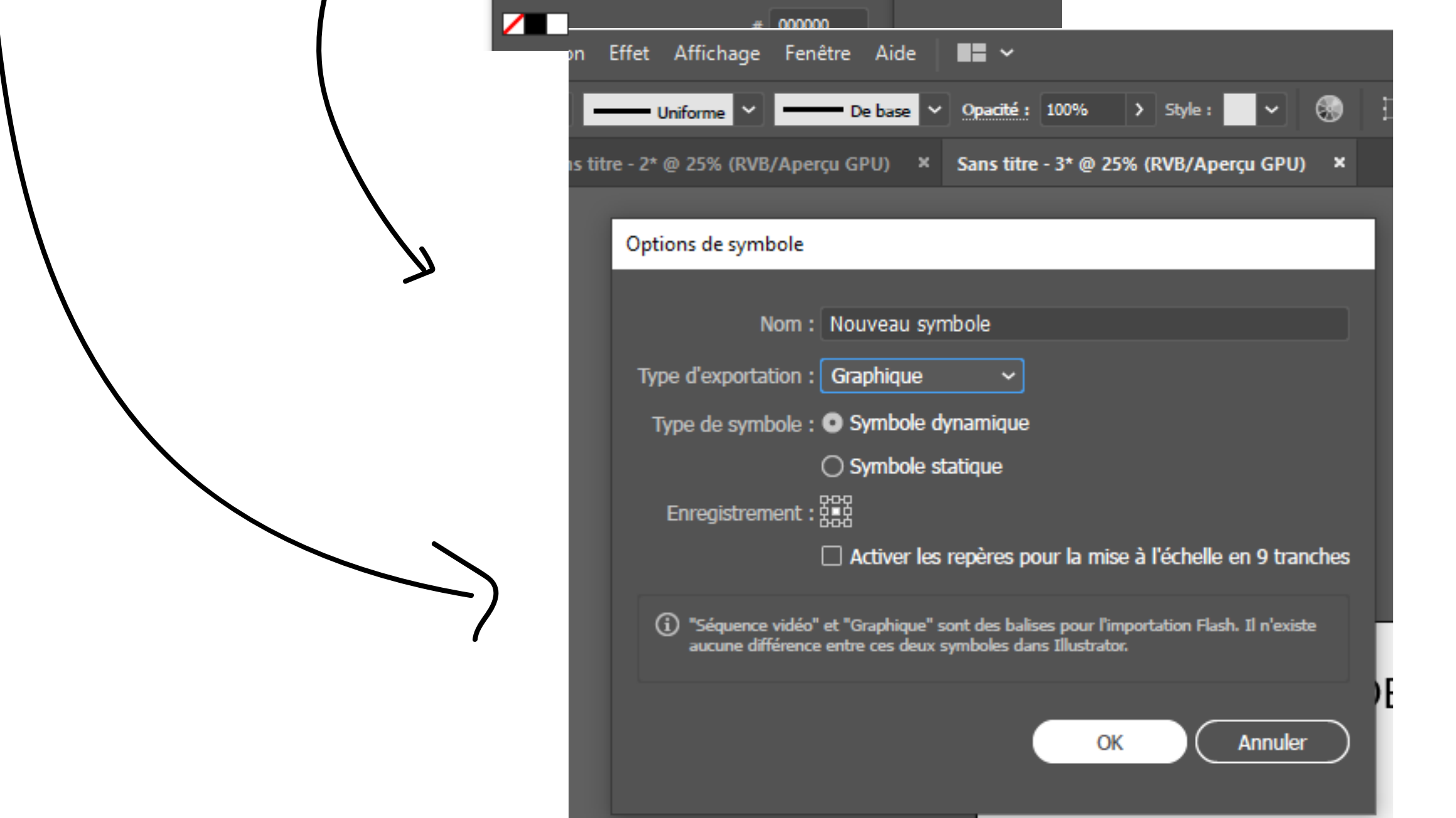

Votre symbole se trouve dans la fenetre symboles et peut -être utiliser avec l'outil pulverisateur ou indidividuellement par glisser déposer

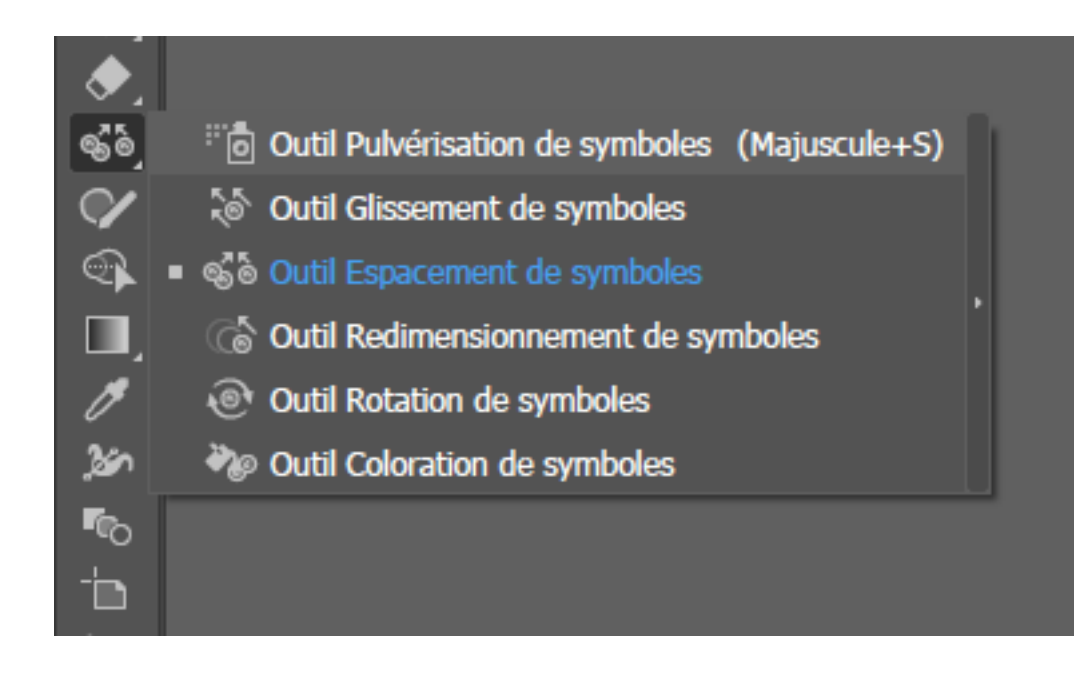

Vous pouvez changer les paramètres de votre symbole en double clickant sur l'icône. vous pouvez via les options changer leur taille, rotation etc...

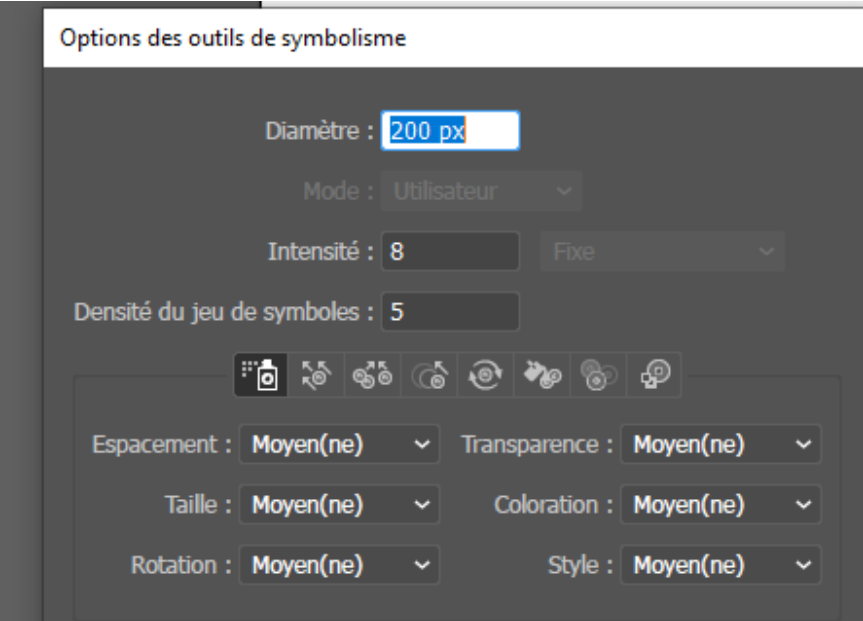

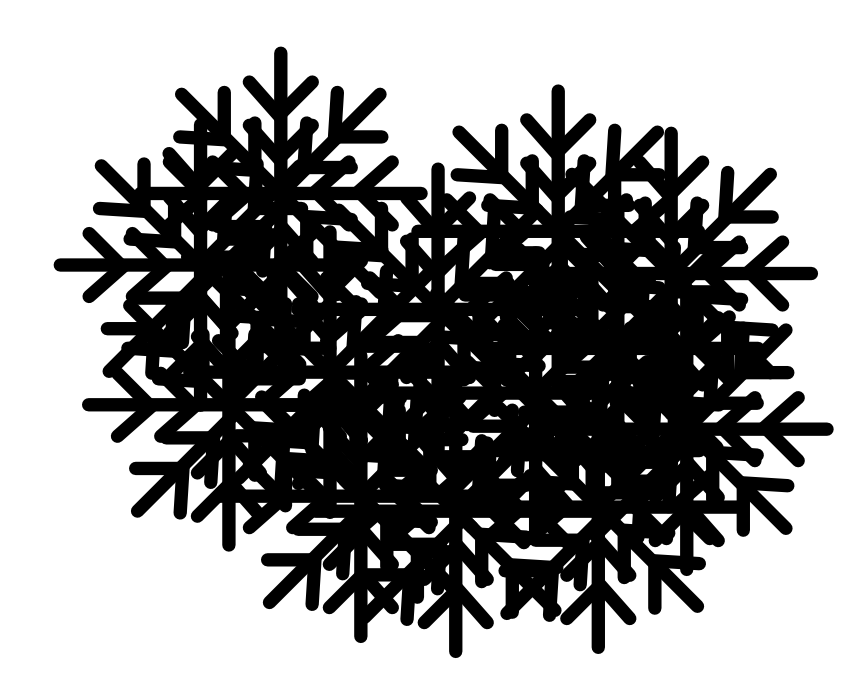